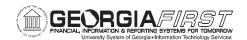

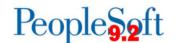

## Resolved: Known Issue: Kl9.2-170\_Other – Download to Excel from Grid Pages is Displaying Incorrect Amount

UPDATED: March 26, 2024

**STATUS:** Resolved

**RESOLUTION:** Following Releases 5.93 and 1.63, the issue with the downloads from Excel grid pages displaying incorrect amounts has been resolved.

**ISSUE:** The downloaded Excel file on any grid page is showing incorrect values for monetary amounts greater than 999.99. The first comma (digit separator) is displayed as a decimal point in Excel and the values after the first comma are displayed as three zeros. In the example below, the amount of 850,724.30 is downloaded as 850.000.

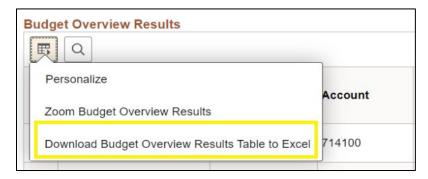

| Amount | t           |
|--------|-------------|
|        | 850,724.30  |
|        | -850,724.30 |

| Amount |          |
|--------|----------|
|        | 850.000  |
|        | -850.000 |
|        |          |
|        |          |

**FUNCTIONAL WORKAROUND:** There is no functional workaround for the grid functionality at this time. In some cases, there may be a BOR query that retrieves the same information. Please submit a ticket to the ITS HelpDesk for alternative options to retrieve module data if needed.

**ESTIMATED RESOLUTION:** Oracle is aware of the issue and is currently working on a fix. ITS will have the resolution in production as soon as possible.

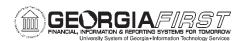

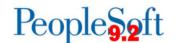

**MORE INFORMATION AND SUPPORT**: For business impact issues, contact the ITS Helpdesk at <a href="helpdesk@usg.edu">helpdesk@usg.edu</a> or via the <a href="helpdesk@usg.edu">ITS Customer Services website</a>.

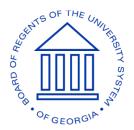